# **Ведение социальных сетей для организаций ВО**

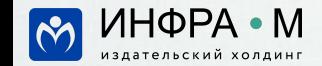

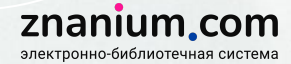

WE TELES

#### **Программа вебинара**

- требования законодательства к организации официальных сообществ в социальных сетях, изменения с 1 декабря 2022 г.;
- организация и оформление официального сообщества во Вконтакте и Одноклассниках;
- ведение сообщества с минимальными усилиями и временными затратами: полезные приемы для организации работы.

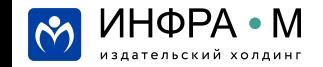

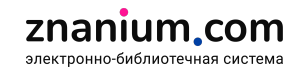

Требования законодательства к организации официальных сообществ в социальных сетях

изменения с 1 декабря 2022 г.

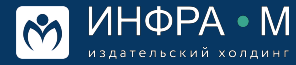

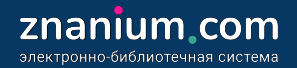

#### **Распоряжение 2523 — Р от 1 сентября 2022 года**

В связи с новым Распоряжением от 02.09.2022 № 2523-р в соцсетях из определённого Правительством перечня учебные заведения должны создать официальные страницы, на которых разместить информацию, указанную в части 1.2 статьи 13 Закона № 8-ФЗ (в редакции, действующей с 01.12.2022)

Деятельность учебных заведений в указанном направлении регламентируется Законом № 8-ФЗ с учетом изменений, внесенных в него Федеральным законом от 14.07.2022 № 270-ФЗ, которые вступят в силу с 01.12.2022, а также Законом № 149-ФЗ «Об информации, информационных технологиях и о защите информации».

**Новые требования вступают в силу с 1 декабря 2022 года.**

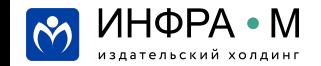

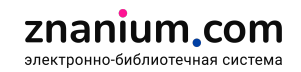

# Какая информация должна быть на официальной странице

- Наименование и структура организации
- $2<sub>1</sub>$ Контактные данные:
	- почтовый адрес
	- адрес электронной почты
	- номера телефонов справочных служб
	- адрес сайта
- $\mathcal{B}_{\cdot}$ Описание деятельности организации и ее структурные подразделения
- 4. Перечень законов и иных нормативных правовых актов, согласно которым действует организация
- $5<sub>1</sub>$ Сведения о руководителях организации, ее структурных подразделений (ФИО + дополнительные сведения при согласии сотрудников
- 6. Иная информация о деятельности организации

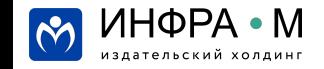

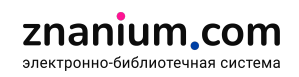

# **Какой контент должен публиковаться на официальной странице**

- 1. Публикация отчетов о проводимых мероприятиях
- 2. Комментарии по актуальным вопросам

Распоряжение от 02.09.2022 № 2523-р подготовлено для реализации принятых в июле изменений в Федеральный закон «Об обеспечении доступа к информации о деятельности государственных органов и органов местного самоуправления».

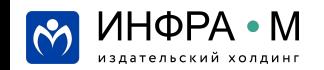

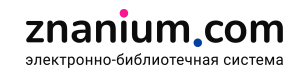

# Федеральный закон от 27.07.2006 № 149-ФЗ «Об информации, информационных технологиях и о защите информации»

#### Статья 10.6. Особенности распространения информации в социальных сетях

1. Владелец сайта <..> доступ к которым в течение суток составляет более пятисот тысяч пользователей сети "Интернет":

1) не допускать использование сайта для экстремистских и др. материалов

2) не допускать распространение информации с целью опорочить гражданина <..> по признакам пола, возраста, расовой или национальной принадлежности <..>

3) соблюдать запреты и ограничения <..> о референдуме и <..> о выборах;

4) соблюдать <..> достоинство и деловую репутацию граждан, деловую репутацию организаций;

5) осуществлять мониторинг социальной сети в целях выявления: <..> (наркотики, алкоголь, порнография, азартные игры и др.)

6) разместить <..> адрес электронной почты для направления ему юридически значимых сообщений, <..> наименование (для юридического лица), а также электронную форму для направления обращений

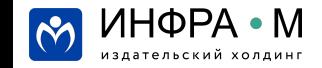

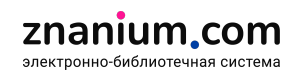

#### Федеральный закон от 27.07.2006 № 149-ФЗ «Об информации, информационных технологиях и о защите информации»

#### Статья 10.6. Особенности распространения информации в социальных сетях

7) ежегодно размещать отчет о результатах рассмотрения обращений <..>. Требования к форме, составу и размещению данного отчета устанавливаются федеральным органом исполнительной власти, осуществляющим функции по контролю и надзору в сфере средств массовой информации, массовых коммуникаций, информационных технологий и связи; 8) разместить в социальной сети документ, устанавливающий правила использования социальной сети;

9) в случае внесения изменений в правила использования социальной сети в течение трех дней со дня внесения таких изменений информировать об этом пользователей социальной сети <..>

Требования статьи 10.6 Закона № 149-ФЗ к владельцу сайта или страницы сайта будут распространяться на владельцев соцсетей, в случае доступа к сайту, странице сайта в течение суток более пятисот тысяч пользователей сети "Интернет". Соцсети Вконтакте и Одноклассники соответствуют указанным показателям. Вузы и колледжи по смыслу указанной нормы являются пользователями, которые используют соцсети для предоставления и (или) распространения посредством созданных ими персональных страниц информации (ч. 1 ст. 10.6 Закона № 152-ФЗ).

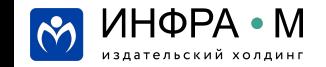

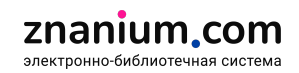

#### **Правила использования социальной сети**

2. Правила использования социальной сети должны содержать:

1) не противоречащие законодательству Российской Федерации требования к распространению в социальной сети информации;

- 2) права и обязанности пользователей социальной сети;
- 3) права и обязанности владельца социальной сети;

4) порядок рассмотрения обращений пользователей социальной сети, обеспечивающий их рассмотрение в срок, не превышающий 30 календарных дней со дня их поступления;

5) порядок осуществления мониторинга социальной сети в целях выявления информации, указанной в пункте 5 части 1 настоящей статьи, а также рассмотрения обращений о выявлении такой информации.

3. Правила использования социальной сети должны быть размещены в социальной сети на русском языке. Владелец социальной сети должен обеспечить беспрепятственный и безвозмездный доступ пользователей к правилам использования социальной сети.

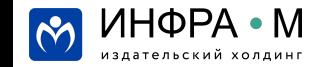

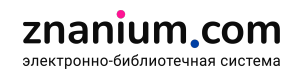

# **Варианты нормативной документации**

- **1. Положение об официальном аккаунте учреждения:**
	- $\bullet$  / Общие положения и определения
	- $\bullet$  / Какая информация предоставляется
	- Кто отвечает за формирование контента, как и кем предоставляется контент
	- Ответственность и контроль

#### **2. Регламент работы в социальных сетях:**

- Основные положения и определения
- Политика по взаимодействию с пользователями
- Направления работы (контент-план)
- Кто и как отвечает за формирование и размещение контента, как и кем предоставлāетсā контент

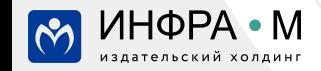

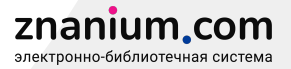

# **Какую социальную сеть выбрать?**

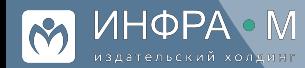

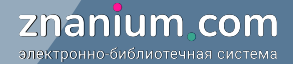

#### **Требования законодательства**

Официальный аккаунт госведомства может быть создан в любой соцсети из определенного Правительством перечня. <http://government.ru/news/46448/>

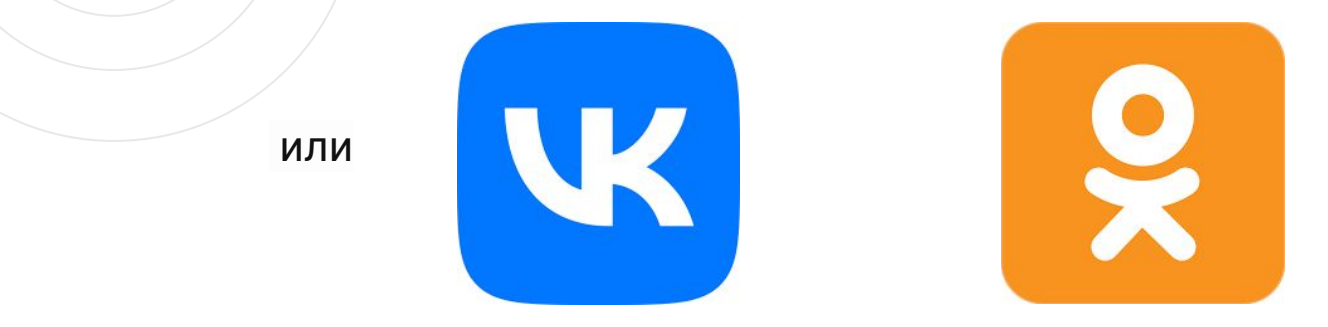

Официальный аккаунт госведомства может быть создан в любой соцсети из двух, вести обе - не обязательно.

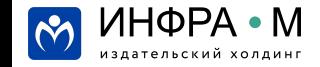

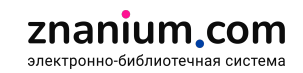

#### **А Telegram?**

# **"**

**Обязывать вести Telegram-каналы чиновников не стали**, поскольку мессенджер не отвечает двум критериям: не является соцсетью и зарегистрирован не в российской юрисдикции. Впрочем, нисколько не мешает любым госорганам вести свой ТГ-канал. Но это их право, а не обязанность.

eaco

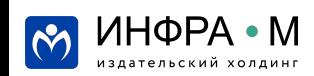

Глава комитета Госдумы по информационной политике Александр Хинштейн

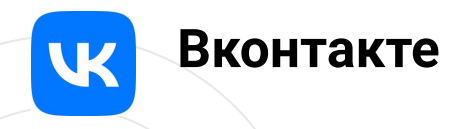

#### **Функционал:**

фотографии, видео, посты, статьи, рассылки, музыка, аудио- и видео-звонки. Возможности для учебных заведений:

- сообщества (или группы) по интересам
- платформа «Клипы» по аналогии с TikTok и Reels

Средняя ежедневная аудитория ВКонтакте в России — **47,2 млн**.

По данным Mediascope каждый месяц **ВКонтакте посещает 84% российской интернет-аудитории**, и  $52\% -$  каждый день.

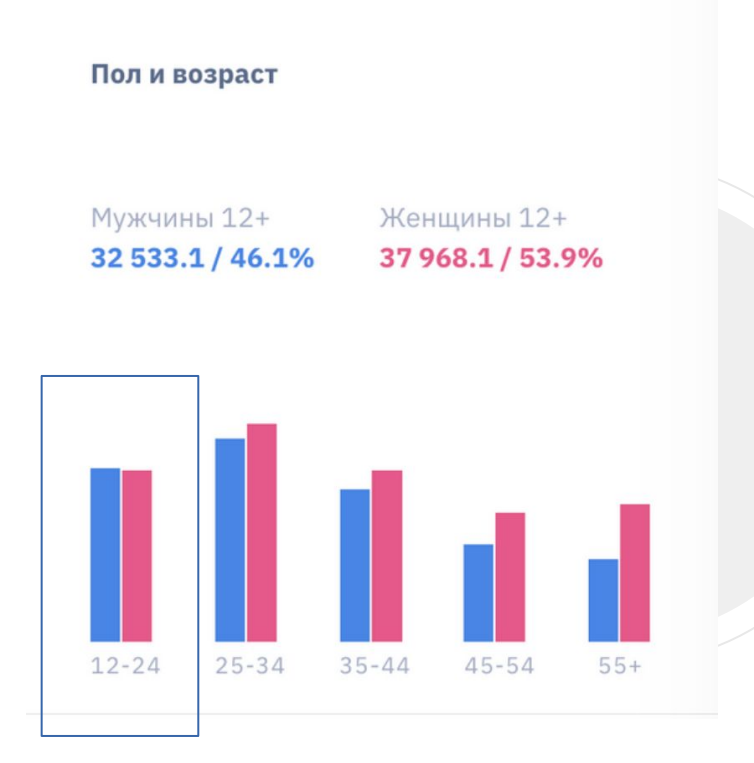

znanjum com электронно-библиотечная система

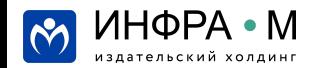

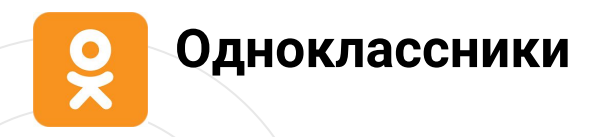

#### **Функционал:**

фотографии, видео, посты, музыка, аудио- и видеотрансляции.

Возможности для учебных заведений:

- сообщества (или группы) по интересам
- видео-трансляции

**38 млн** ùеловек в России зарегистрировано. Средняя ежедневная аудит — **16 млн** ùел.

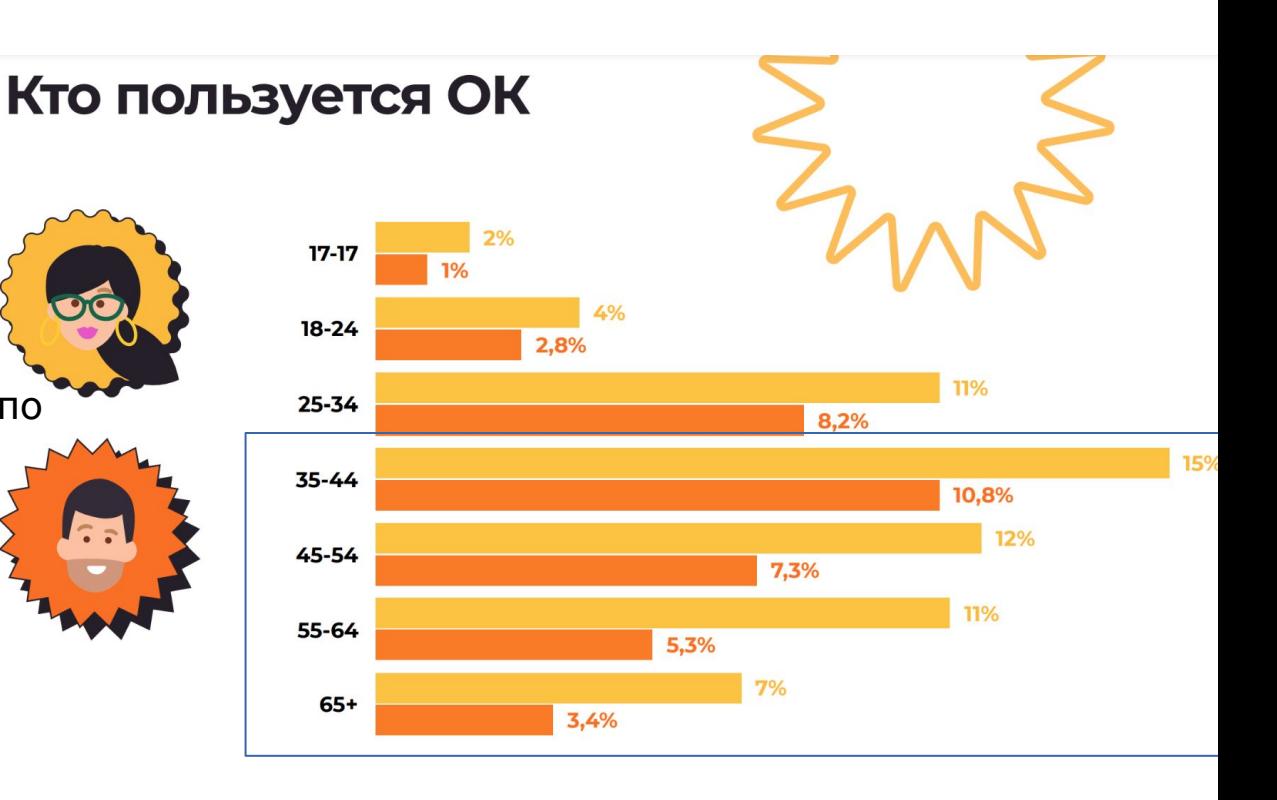

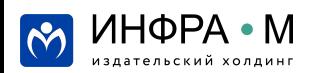

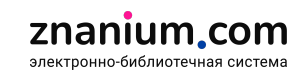

#### СРЕДНЕСУТОЧНЫЙ ОХВАТ ИНТЕРПРЕТАЦИЯ: Х% НАСЕЛЕНИЯ РОССИИ В ВОЗРАСТЕ 12+ ПОСЕЩАЮТ ПЛОЩАДКУ В СРЕДНИЙ ДЕНЬ

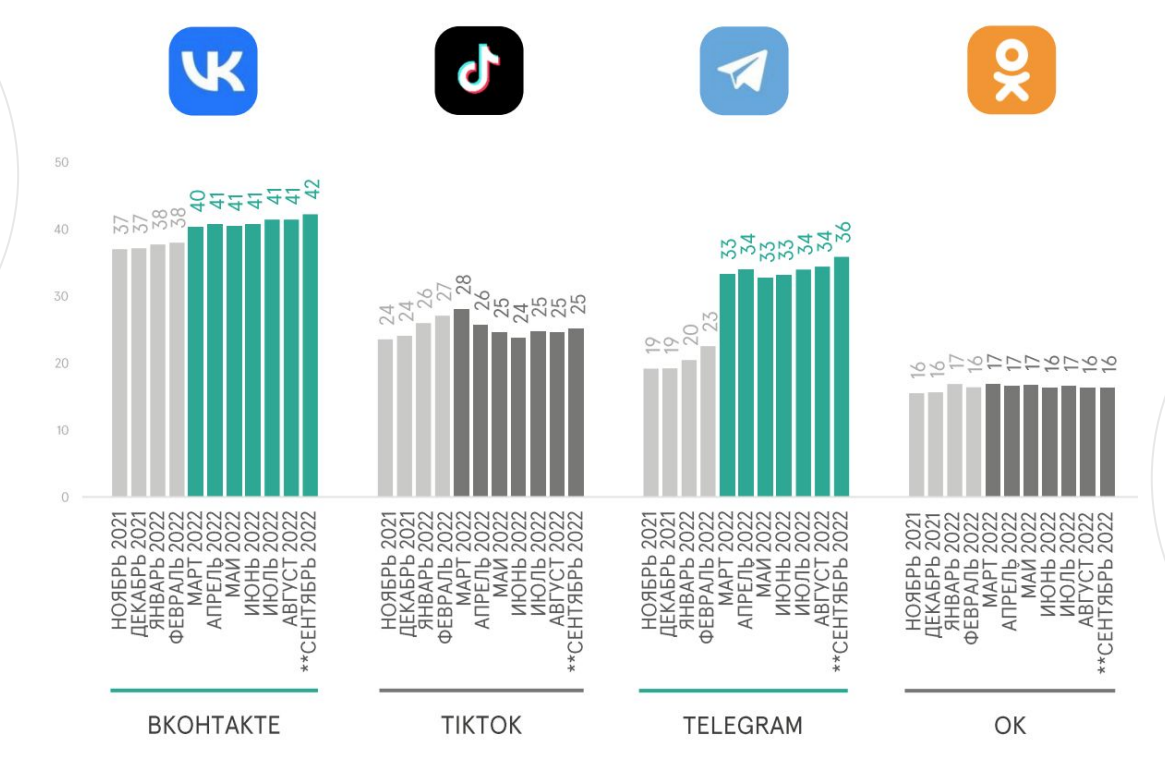

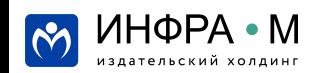

MEDIASCOPE CROSS WEB, ВСЯ РОССИЯ, НАСЕЛЕНИЕ 12+, DESKTOP & MOBILE \*ПРИНАДЛЕЖИТ КОМПАНИИ МЕТА (ПРИЗНАНА ЭКСТРЕМИСТСКОЙ И ЗАПРЕЩЕНА В РФ) \*\*СЕНТЯБРЬ - ДО 25.09.2022

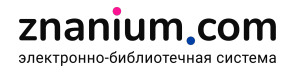

Организация и оформление официального сообщества

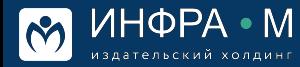

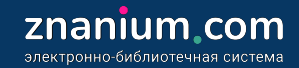

#### ВКонтакте: меню

Меню – рубрики, которые помогут читателю сориентироваться и привлечь внимание к тому, что вы делаете.

Обязательно заполните меню - так пользователям будет удобно найти в одном месте ваши ключевые данные:

- Фотоальбомы,
- Видео

ΙΗΦΡΑ • Μ

ательский холдин

- Важные новости
- Информация об организации

По ссылке вы найдете подробную инструкцию, как его создать, оформить и настроить:

https://postium.ru/menyu-gruppy-v-vk-kak-sdelat-i-nastroit/

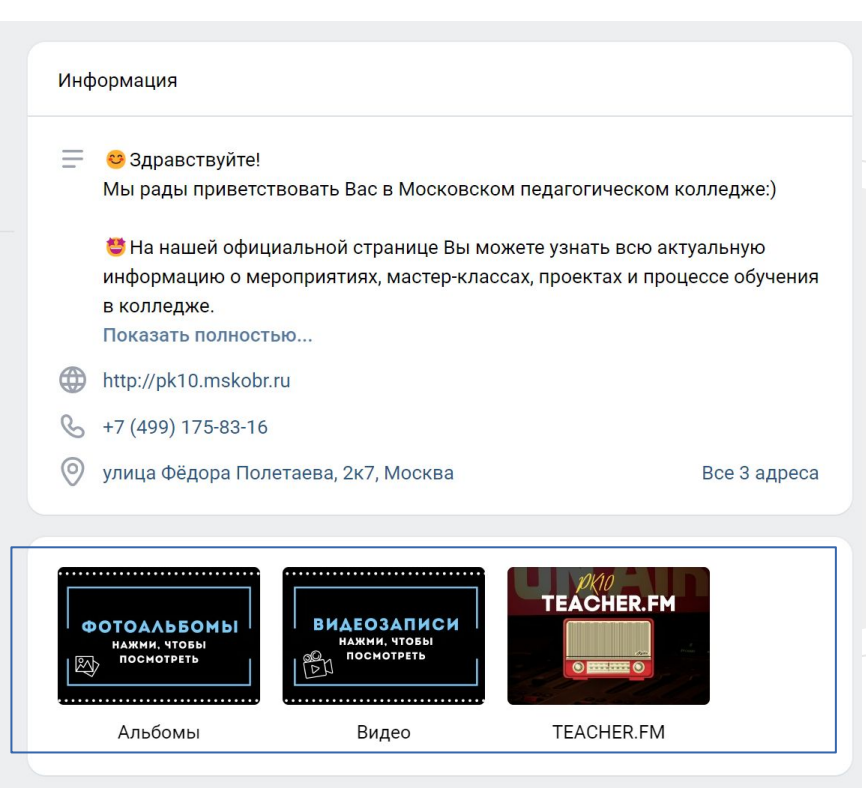

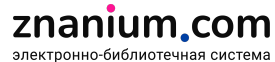

#### **ВКонтакте: ссылка на сайт учебного заведения**

Пишете много полезного и интересного на сайте вашей организации? Тогда поделитесь ссылкой на него, где это только возможно!

- 1. На главной странице в разделе «Информация» вашего сообщества
- 2. Ссылками в постах на отдельные материалы, которые вы пишете на сайте
- 3. Ссылка под обложкой вашего сообщества

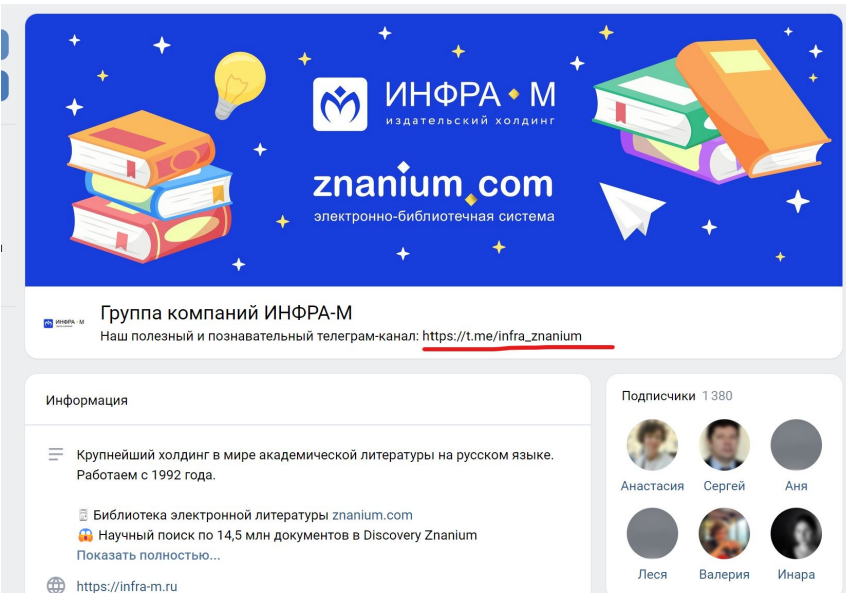

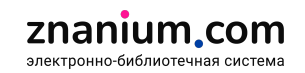

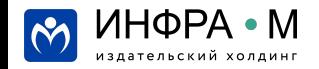

#### ВКонтакте: чек-лист по продвижению

- 1. Если вы проводите мероприятия транслируйте их в соцсетях, пользователям нравится смотреть что-то онлайн! Вам понадобится: стабильный интернет и компьютер с веб-камерой. По ссылке - подробная инструкция по правильному запуску трансляций: https://vk.com/@authors-create-stream.
- 2. Если мероприятие проходит офлайн, и вы его участник делайте фото и затем создавайте фотоальбомы, пользователям нравится листать и разглядывать фото! Переходите по ссылке, чтобы посмотреть подробную инструкцию: https://online-vkontakte.ru/2014/07/kak-sozdat-albom-v-kontakte.html
- 3. Обязательно отмечайте через @ на фотографиях и в текстах своих постов всех задействованных: коллег, студентов-подписчиков, партнерские организации и т. д. Так вы привлечете их внимание и они могут сделать репост вашего материала у себя на странице.
- 4. Продублируйте ссылку на ваш фотоальбом в личные сообщения всем перечисленным выше, так они точно его не пропустят!

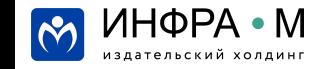

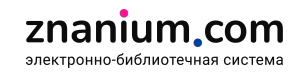

#### ВКонтакте: чек-лист по продвижению

5. Включите информацию о выложенных фото или трансляциях в еженедельный или ежемесячный дайджест, который ваше учебное заведение отправляет своим сотрудникам и студентам.

6. Всегда проверяйте личные сообщения и комментарии: важно оперативно отвечать на вопросы, поскольку это повысит лояльность вашей аудитории

7. Предлагайте свои посты в подходящие по тематике группы: ищите их через поиск и отправляйте в личные сообщения администратору сообщества или публикуйте в разделе "Предложить новость"

8. Если вы делаете или участвуете в мероприятии вместе с другой организацией, заранее договаривайтесь о совместных репостах - так вы точно будете уверены во взаимной инфоподдержке в соцсетях.

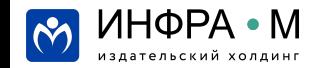

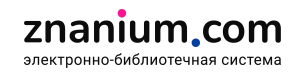

#### Одноклассники: как заполнить и настроить профиль

- 1. Нажмите на стрелку возле мини-фото вверху справа, в меню выберите «Изменить настройки».
- 2. Слева вы увидите вкладки «Основные», «Публичность», «Уведомления» и пр. Пройдитесь по каждому пункту и задайте нужные вам настройки.

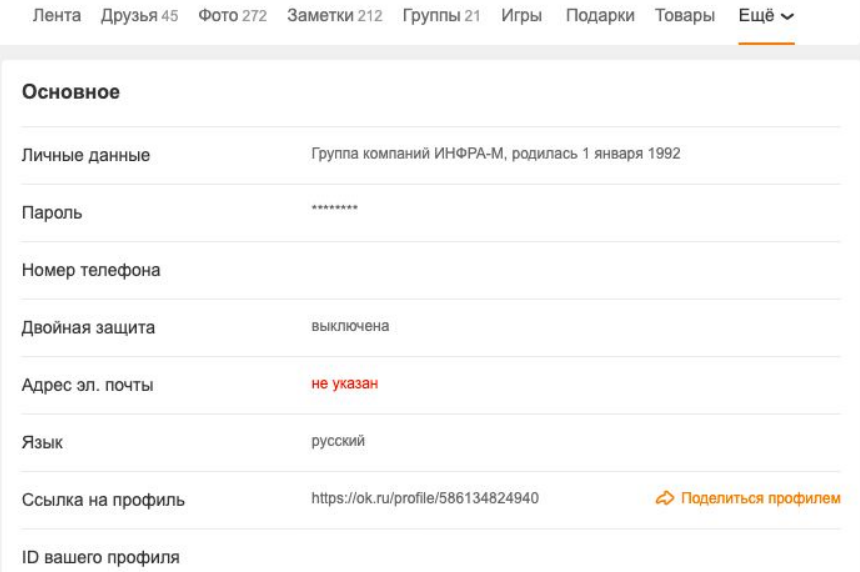

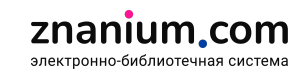

#### Одноклассники: как добавить ссылки на ваши другие профили

#### Здесь же добавьте ссылки на другие ваши профили, если они есть:

Лента Друзья 45 Фото 272 Заметки 212 Группы 21 Игры Подарки Товары Ещё ~ Другие профили Twitter **TikTok** VK  $\times$ inframgroup Telegram  $\times$ infra znanium Viber WhatsApp Другое

znanium.com

электронно-библиотечная система

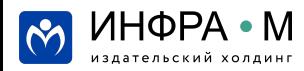

#### Одноклассники: чек-лист по функционалу и продвижению

- Т. Фотоальбомы, трансляции, личные сообщения + возможность «отмечать» людей и организации, у которых есть странички в ОК = идентично функционалу ВКонтакте
- 2. Чтобы отслеживать комментарии и лайки смотрите события
- 3. Для запуска трансляций выберите вкладки: Еще Видео Мои видео Мои трансляции и запустите трансляцию: https://ok.ru/video/myLives с использованием веб-камеры
- 4. Нажмите на окно "Напишите заметку" чтобы создать пост

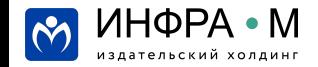

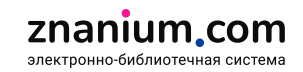

# **Каким должен быть контент?**

- **Уникальным**
- Регулярным
- Минимум 60% контента должно быть полезным, до 40% развлекательным
- Создавайте обсуждения и общайтесь с аудиторией
- Не оставляйте без внимания вопросы пользователей

Старайтесь вместить суть вашей новости в видимой части поста, чтобы читателям не нужно было его разворачивать. Оптимальным считается 350 знаков с учетом пробелов. Если пост объемный (например, как вот здесь <https://vk.com/@inframgroup-pobediteli-fotokonkursa>). используйте функцию "Статья", расположенную в правом углу окошка будущего поста.

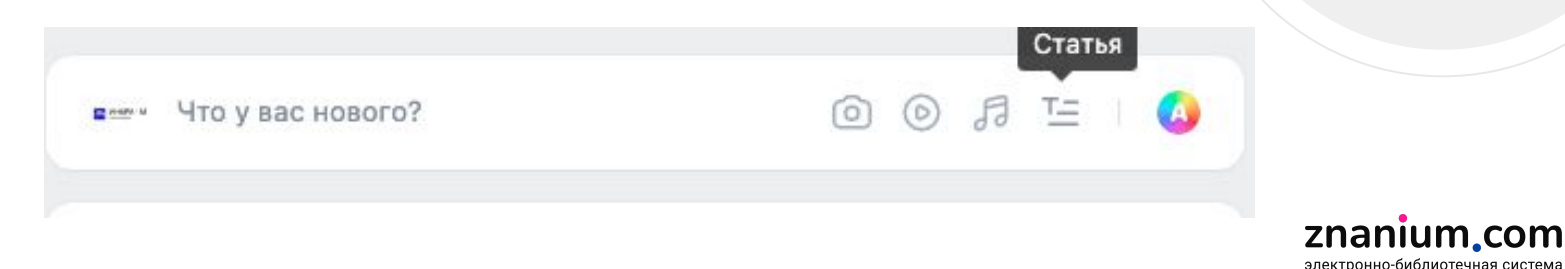

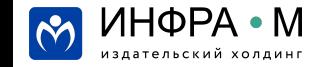

#### **Каким должен быть контент?**

При желании можете добавлять к записям #**хештеги**, это увеличит их видимость в новостной ленте подписчиков и может повлиять на популярность постов. Хештеги могут использоваться и в качестве выделения в тексте важных слов. Особенность написания: слова пишутся слитно или через нижнее подчеркивание, без пробелов, с обязательным указанием перед словом значка #.

Для официальных сообществ учреждений достаточно одного поста в один-два дня. Чтобы не готовить публикации каждый день, используйте функцию «Таймер». По статистике, 90% сообществ публикуют записи каждый час (14:00, 15:00, 16:00), и лента новостей подписчиков в эти часы полностью захламляется. Поэтому таймер лучше ставить на 15-20 минут (14:15, 15:20) позже часа, тогда подписчики обязательно заметят Ваши записи.

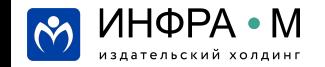

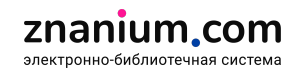

# Полезные приемы для организации работы

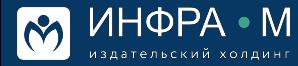

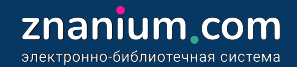

#### **Как просто делать визуалы для социальных сетей?**

**Вконтакте:**

Размер главной обложки сообщества – 1590х530 рх Размер изображений для постов – 510х510 рх Размер обложки для статьи — 510х286 px

Canva? [Flyvi?](https://flyvi.io/ru) [Supa?](https://supa.ru/) [Visme?](https://www.visme.co/) [Easil?](https://app.easil.com/) [Glorify](https://www.glorify.com/)?

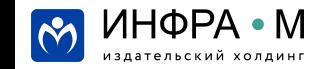

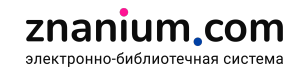

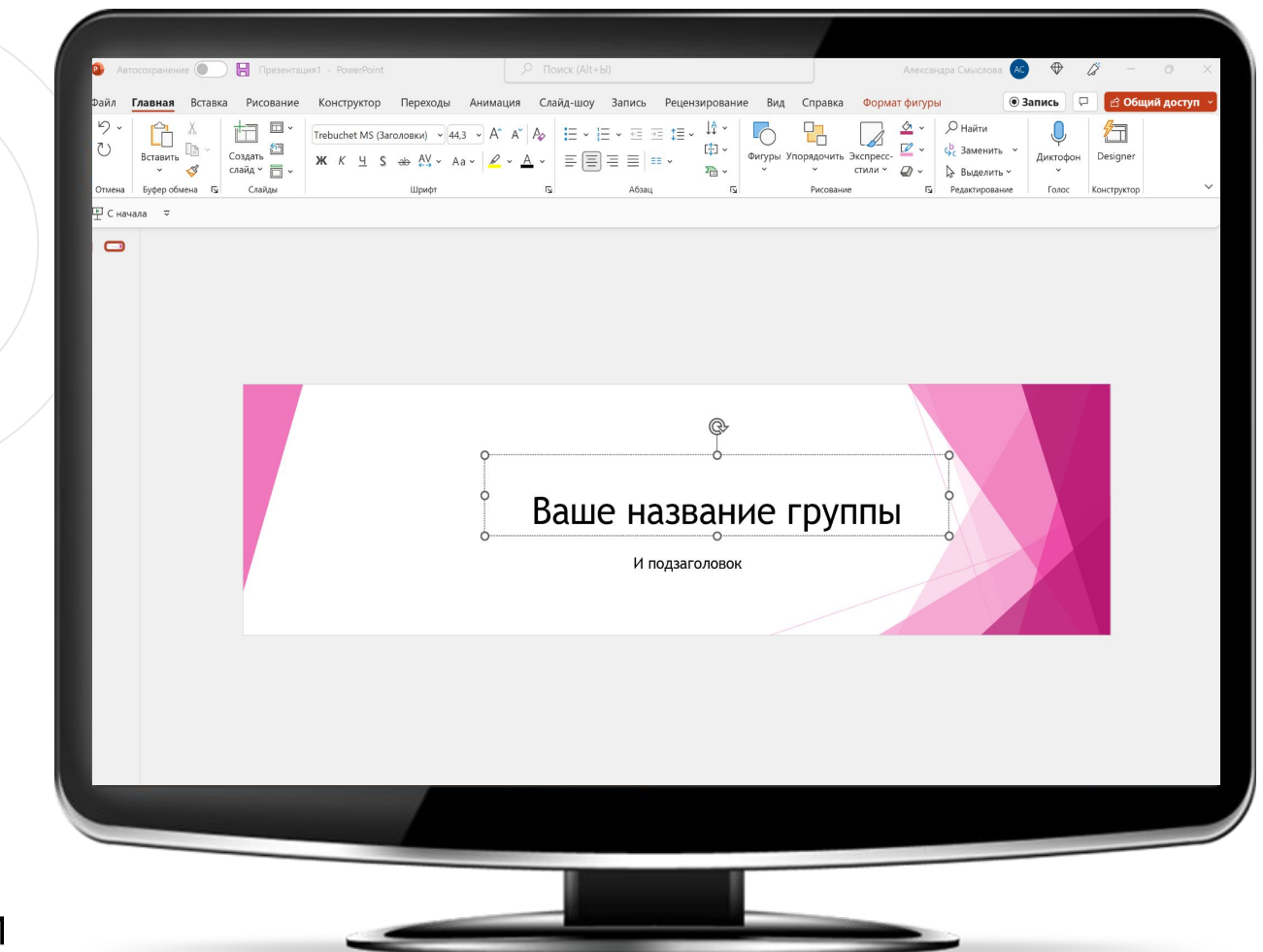

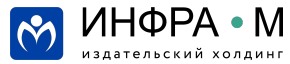

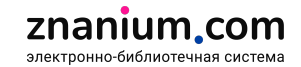

#### **Как просто делать визуалы для социальных сетей?**

**Вконтакте:**

Размер главной обложки сообщества – 1590х530 рх Размер изображений для постов - 510х510 рх Размер обложки для статьи — 510х286 px

1 сантиметр = 37.938105 пикселя

Пиксели в Сантиметры

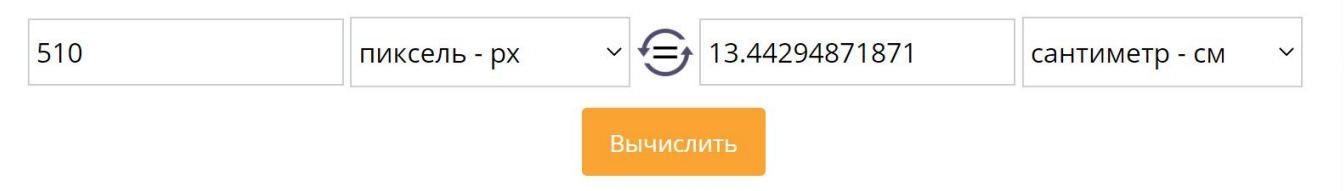

Калькулятор из пикселей в сантиметры:<https://allcalc.ru/converter/pikseli-santimetry>

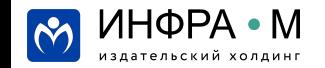

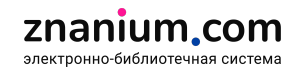

#### Как просто делать визуалы для социальных сетей?

#### Вконтакте:

Размер главной обложки сообщества – 1590х530 рх или 41.91х13.97 см Размер изображений для постов - 510х510 рх или 13.44х13.44 см Размер обложки для статьи – 510х286 рх или 13.44х7.54 см

#### **Powerpoint:**

- 1.—На вкладке Конструктор в группе Настроить нажмите кнопку Размер слайда. Выберите пункт Настроить размер слайдов и задайте нужные размеры в полях Ширина и Высота.
- Сделайте дизайн изображения в привычной для себя среде.  $2.$
- Файл сохранить как рисунок в формате PNG только этот слайд.  $3_{-}$

NB: Для более высокого качества изображений просто удвойте размеры презентации

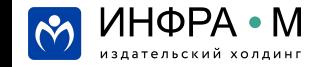

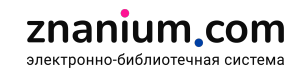

# **Как удобнее планировать публикации**

- **1. Рубрикатор**
- Znanium рекомендует: рекомендуем научное видео и подборку книг по теме данного видео.
- Автор: рассказываем о книге автора ИНФРА-М его же словами
- Профессия: выбираем профессию, пишем про ее ключевые особенности, рекомендуем подборку книг
- Znanium-Fact: выбираем полезный или занимательный факт, связанный с ЭБС Znanium
- Цитата известного человека
- Праздники: следим за календарем мировых и российских отраслевых праздников, делаем поздравления с тематической подборкой
- Ситуативный контент
- Новости: репостим пресс-релизы со своего сайта или репостим «чужие» новости, если они каким-то образом касаются нас или под них можно «подтянуть» наши рекомендации книг.

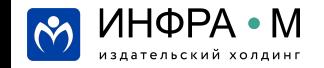

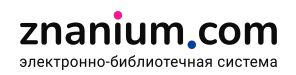

# **Как удобнее планировать публикации**

#### **2. Понедельный план публикаций**

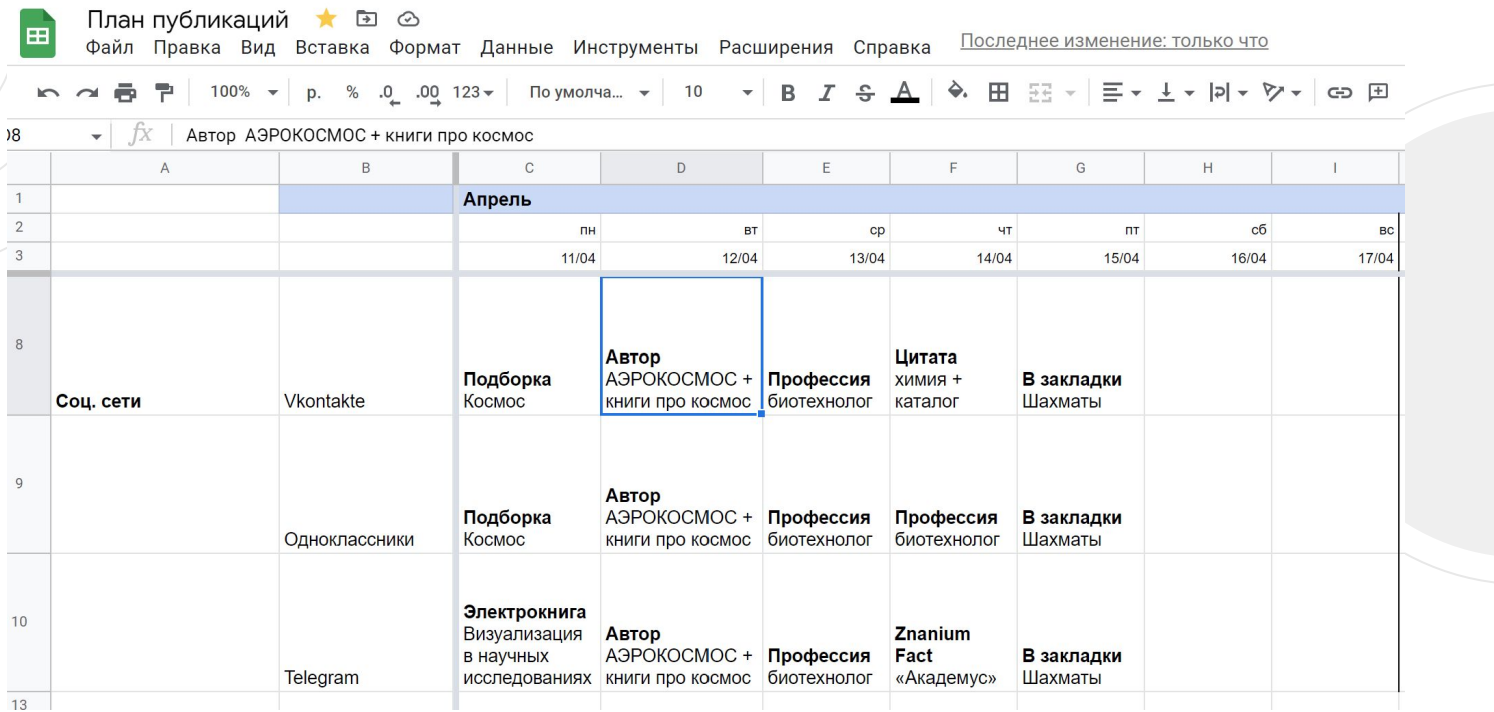

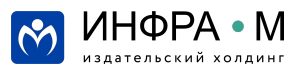

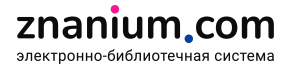

#### SMM-советы от ИНФРА-М: каждую неделю, следите за обновлениями по хештегу

Каждую неделю мы публикуем SMM-совет с полезными ссылками, как все правильно завести, настроить и затем обновлять!

Запомните наш хештег *#смм\_совет\_инфра*, по которому вы всегда сможете перейти и найти наши советы, если вдруг что-то пропустите.

https://vk.com/inframgroup

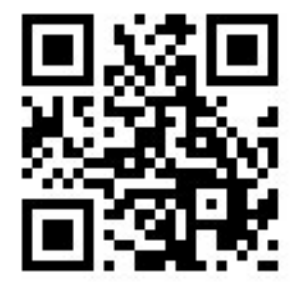

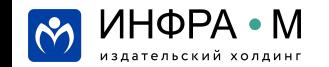

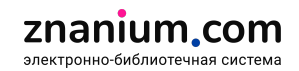

#### **Благодарю за внимание и желаю отличной пятницы!**

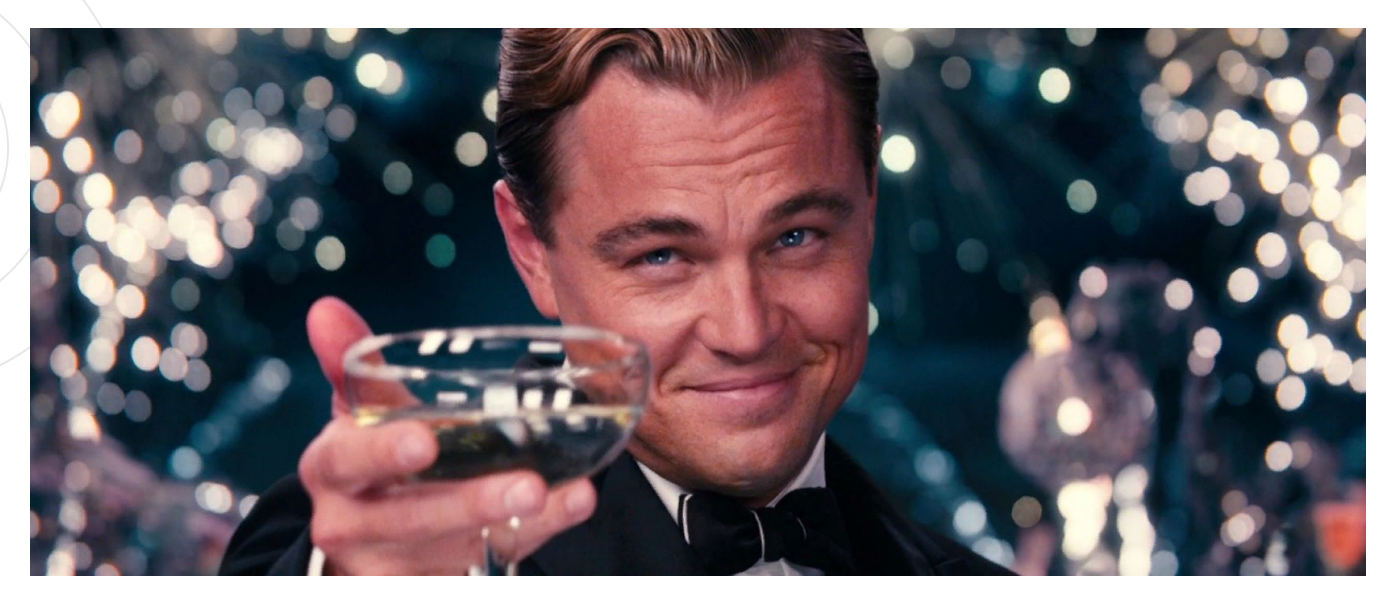

Наши контакты: +7 (495) 859-48-60 books@infra-m.ru [https://infra-m.ru](https://infra-m.ru/)

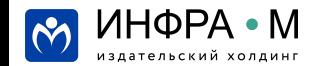

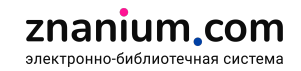